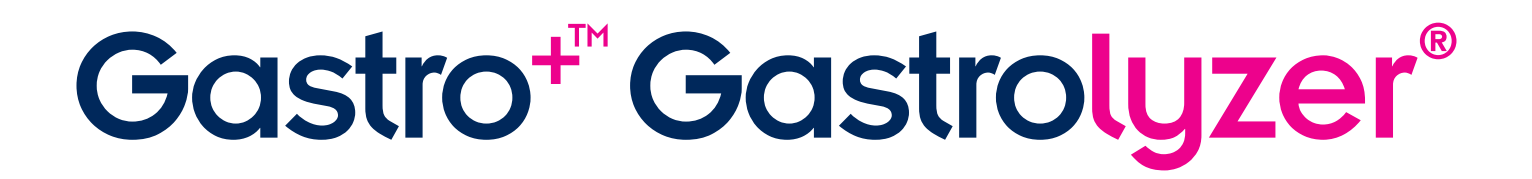

# Instrukcja Obsługi

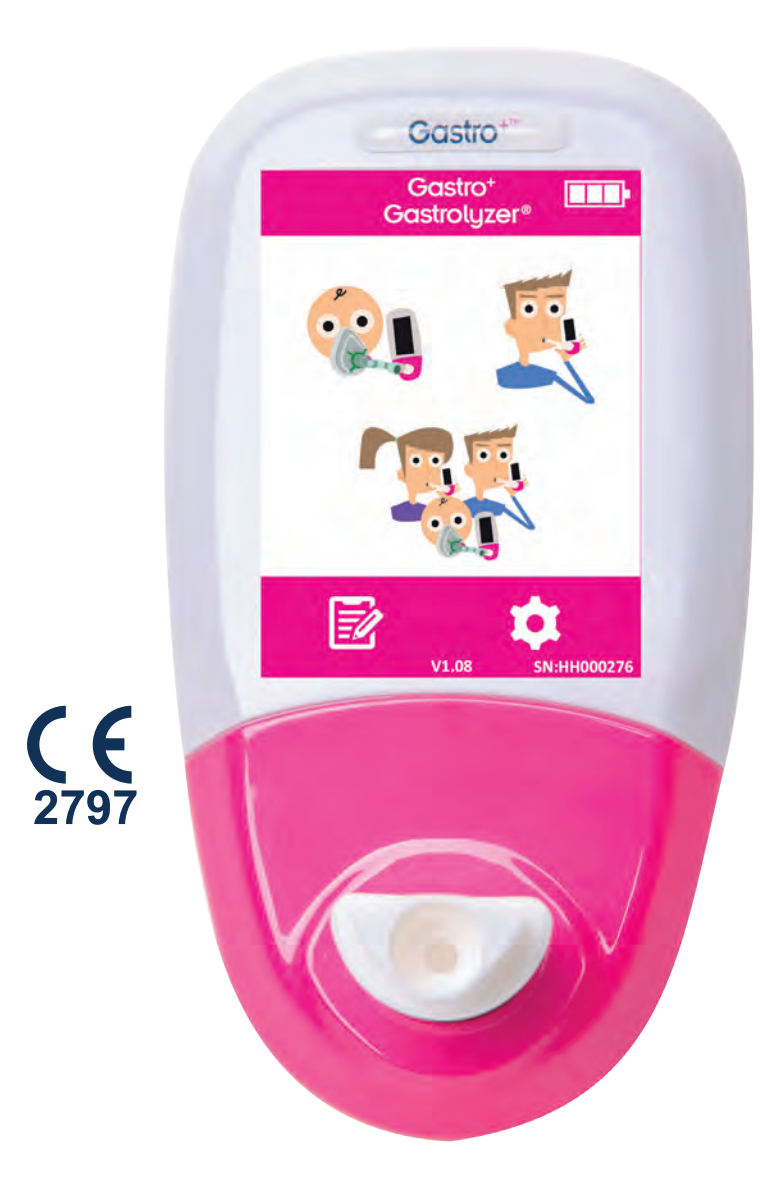

*Nasza rodzina wprowadza innowacje w zakresie zdrowia dla siebie.*

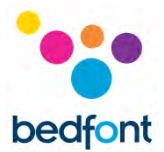

#### <span id="page-1-0"></span>**Definicje**

**"OSTRZEŻENIE:"** oznacza potencjalnie niebezpieczną sytuację, która — jeżeli zaistnieje — może spowodować niewielkie lub umiarkowane obrażenia.

**"PRZESTROGA:"** oznacza potencjalnie niebezpieczną sytuację, która — jeżeli zaistnieje — może doprowadzić do uszkodzenia urządzenia.

**"UWAGA:"** wskazuje na istotne informacje, które powinny być uwzględniane podczas użytkowania.

#### <span id="page-1-1"></span>**Ważne informacje/adnotacje**

**UWAGA:** Bedfont® gromadzi tylko dane techniczne, nie gromadzi danych pacjentów.

**OSTRZEŻENIE:** Przed użyciem należy zapoznać się z instrukcją.

**OSTRZEŻENIE:** Nigdy nie używać alkoholu ani środków czyszczących zawierających alkohol lub inne rozpuszczalniki organiczne, ponieważ opary te uszkodzą czujnik elektrochemiczny znajdujący się wewnątrz.

**OSTRZEŻENIE:** W żadnym wypadku nie zanurzać przyrządu ani ochlapywać go jakąkolwiek cieczą.

**OSTRZEŻENIE:** Test oddechowy może być przeprowadzany tylko z użyciem akcesoriów Bedfont®. Niezastosowanie się do tego zalecenia może być przyczyną nieprawidłowych odczytów.

**OSTRZEŻENIE:** Ustniki są przeznaczone wyłącznie do użytku przez jednego pacjenta i mogą być używane maksymalnie do 3 testów. Dalsze ponowne użycie może spowodować nieprawidłowe odczyty i zwiększyć ryzyko zakażeń krzyżowych. Po użyciu ustnik należy zutylizować zgodnie z lokalnymi przepisami dotyczącymi utylizacji odpadów.

**OSTRZEŻENIE:** Pacjenci powinni wydychać powietrze przez czas wskazany przez urządzenie w trakcie testu oddechowego. Niezastosowanie się do tego zalecenia może być przyczyną nieprawidłowych odczytów.

**OSTRZEŻENIE:** Aby zapewnić, że próbka oddechu jest pobierana z prawidłowym natężeniem przepływu, urządzenie musi być ustawione pionowo przez cały czas trwania testu oddechowego.

**OSTRZEŻENIE:** Nie wolno w żadnym momencie blokować portów wylotowych urządzenia. Zablokowanie portów wylotowych może być przyczyną niepoprawnych odczytów.

**PRZESTROGA:** Upewnić się, że urządzenie jest używane w podanych zakresach temperatury roboczej i wilgotności. Temperatura pracy wynosi 15–35°C. Wilgotność robocza wynosi 25–80% wilgotności względnej (bez kondensacji).

**PRZESTROGA:** Przenośne i mobilne urządzenia do komunikacji radiowej mogą wpływać na działanie urządzeń Gastro<sup>+</sup>™ Gastrolyzer®.

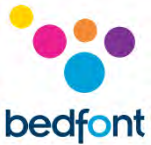

**UWAGA:** Przy wyborze akcesoriów do urządzenia Gastro<sup>+</sup>™ Gastrolyzer® należy pamiętać, że akcesoria niezalecane przez firmę Bedfont® mogą spowodować pogorszenie wydajności i uszkodzenie urządzenia Gastro<sup>+™</sup> Gastrolyzer®. Gwarancja na produkt nie obejmuje awarii produktu ani uszkodzeń wynikających z używania niezatwierdzonych akcesoriów.

**UWAGA:** Zob. wytyczne Bedfont® dotyczące kontroli zakażeń i konserwacji, aby uzyskać więcej informacji na temat kontroli zakażeń.

**UWAGA:** Nie podejmować prób modyfikowania urządzenia w jakikolwiek sposób lub używać akcesoriów nieprzewidzianych przez producenta. Wszelkie próby takich działań spowodują unieważnienie gwarancji i mogą zagrozić bezpieczeństwu urządzenia.

**UWAGA:** Bedfont® udostępni na życzenie szkolenie serwisowe dla odpowiednio wykwalifikowanego personelu.

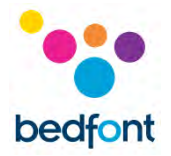

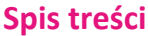

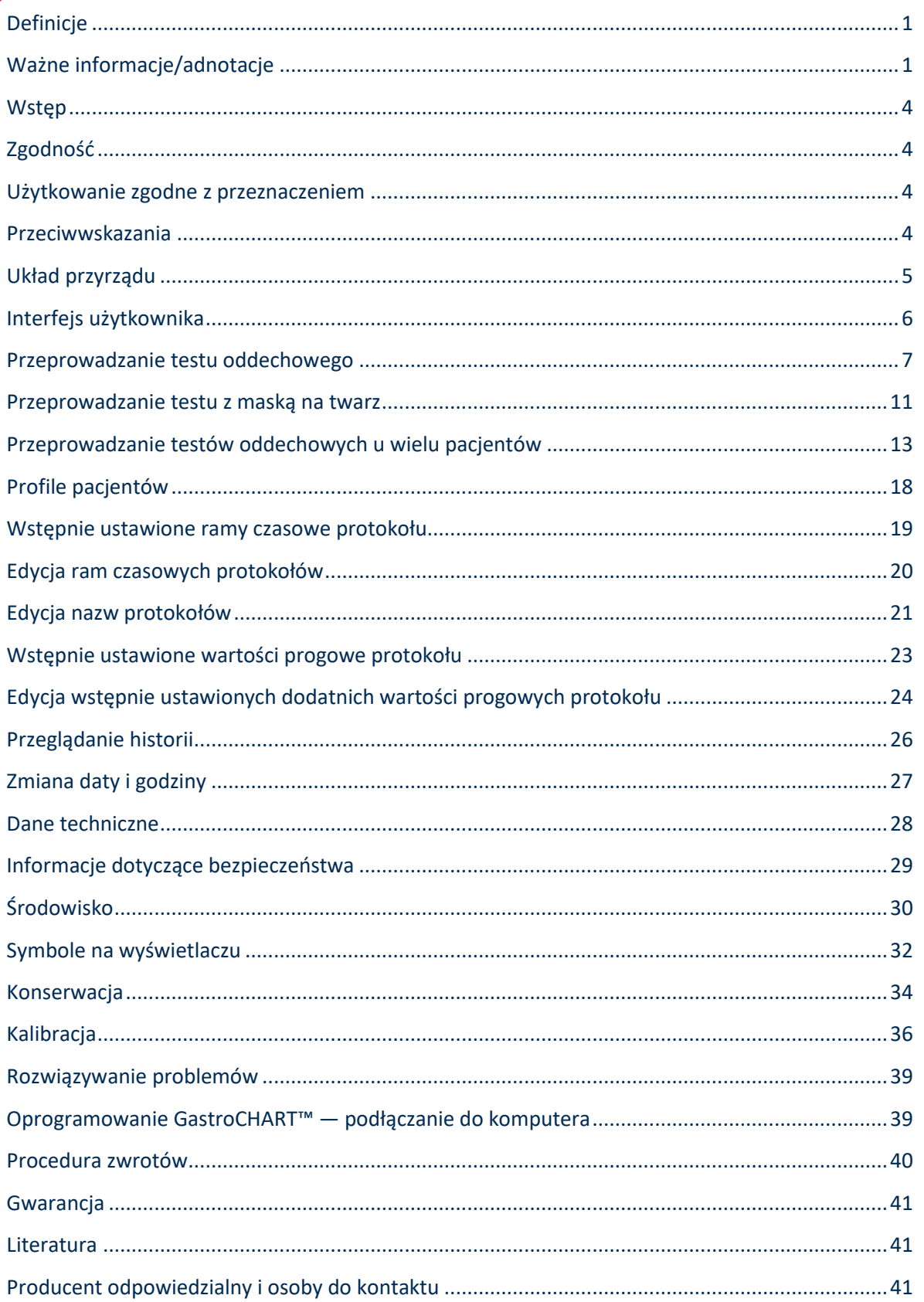

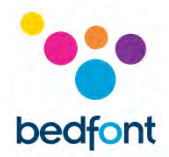

#### <span id="page-4-0"></span>**Wstęp**

Związek H<sup>2</sup> jest wytwarzany w świetle jelita w wyniku działania bakterii na węglowodany obecne w jelicie cienkim lub grubym. Po dyfuzji powstałego  $H_2$  do krwiobiegu jest on transportowany do pęcherzyków płucnych, a następnie może być wykryty w wydychanym powietrzu. Levitt<sup>1</sup> wykazał korelację pomiędzy wytwarzaniem H<sub>2</sub> w świetle jelita a wydalaniem H<sub>2</sub> w powietrzu wydechowym. Dokładny pomiar H<sup>2</sup> w częściach na milion (ppm) w wydychanym powietrzu ujawnia nietolerancję i/lub złe wchłanianie węglowodanów; lub przerost kultur bakterii.

Obsługa urządzenia jest prosta. Przyrząd do pobierania próbek D-piece™ umożliwia łatwe i higieniczne pobieranie próbek wydychanego powietrza przy użyciu jednorazowych ustników SteriBreath™ Eco i jednorazowych masek na twarz.

Gastro<sup>+</sup>™ może być używany do wspomagania diagnostyki następujących zaburzeń:

- Nietolerancja węglowodanów
- Niewłaściwe wchłanianie węglowodanów
- Przerost bakterii jelitowych
- Badanie czasu tranzytu jelitowego

## <span id="page-4-1"></span>**Zgodność**

Urządzenie Gastro<sup>+</sup>™ Gastrolyzer® posiada znak CE zgodnie z Dyrektywą 93/42/EWG dotyczącą urządzeń medycznych.

Więcej informacji na temat zgodności urządzenia Gastro<sup>+</sup>™ Gastrolyzer® z przepisami znajduje się w rozdziale "Informacje dotyczące bezpieczeństwa" niniejszej instrukcji.

#### <span id="page-4-2"></span>**Użytkowanie zgodne z przeznaczeniem**

Gastro<sup>+™</sup> Gastrolyzer® jest urządzeniem poziom wodoru w wydychanym powietrzu (H<sub>2</sub>) i służącym do pomiaru tego poziomu. Jest ono przeznaczone do stosowania przez pracowników służby zdrowia u wielu pacjentów w środowisku klinicznym.

#### <span id="page-4-3"></span>**Przeciwwskazania**

Nie są znane żadne przeciwwskazania.

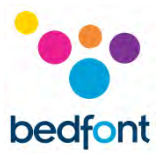

## <span id="page-5-0"></span>**Układ przyrządu**

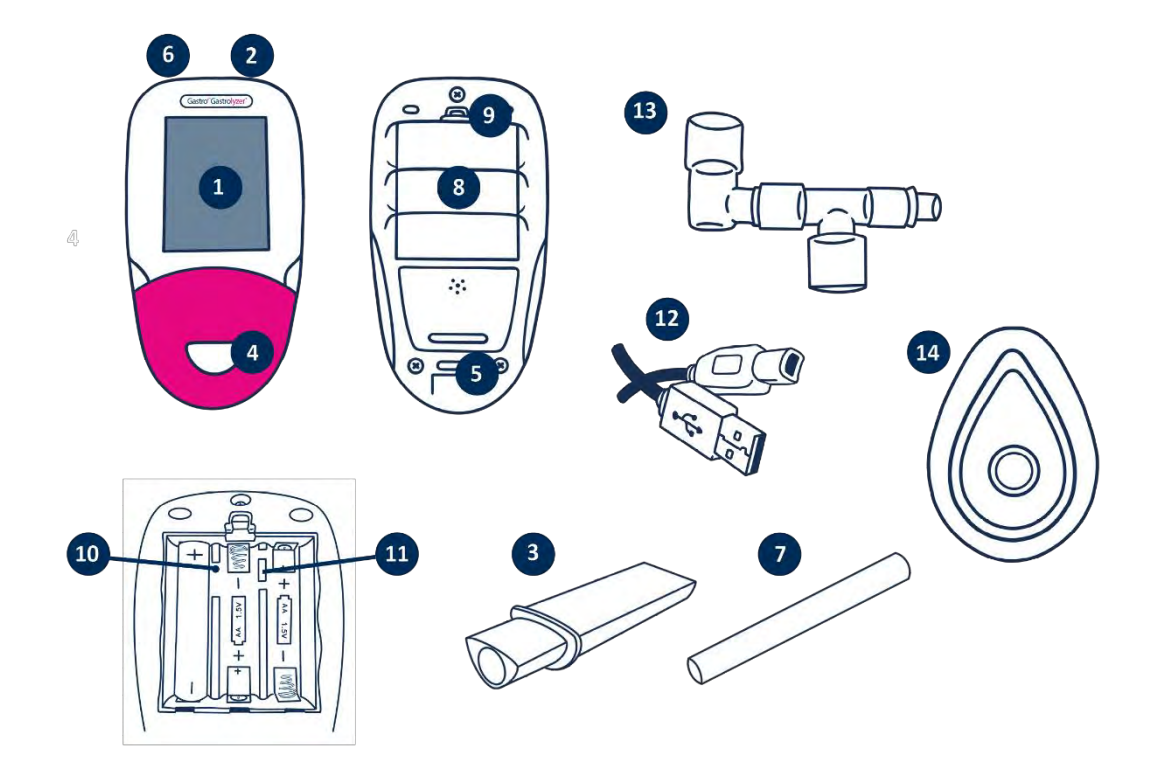

- 1. Wyświetlacz
- 2. Przycisk zasilania
- 3. Przyrząd do pobierania próbek oddechu D-piece™
- 4. Otwór przyrządu D-piece™
- 5. Port wydechowy dla próbki oddechu
- 6. Złącze USB (do użytku z oprogramowaniem GastroCHART™)
- 7. Jednorazowy ustnik SteriBreath™ Eco
- 8. Komora baterii
- 9. Zatrzask komory baterii
- 10. Przycisk resetowania
- 11. Przełącznik programowania
- 12. Kabel USB (1,0 m)
- 13. System pobierania masek na twarz
- 14. Masek na twarz

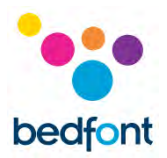

## <span id="page-6-0"></span>**Interfejs użytkownika**

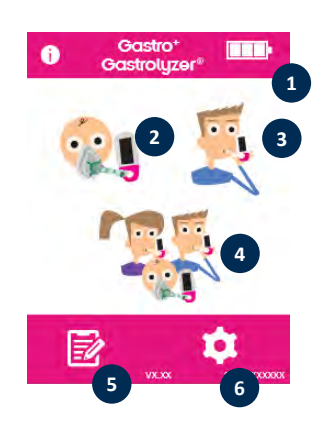

# **Ekran główny**

- 1. Stan baterii
- 2. Test oddechowy z użyciem maski na twarz
- 3. Normalny test oddechowy
- 4. Test powietrza z udziałem wielu pacjentów
- 5. Profile pacjentów
- 6. Ustawienia

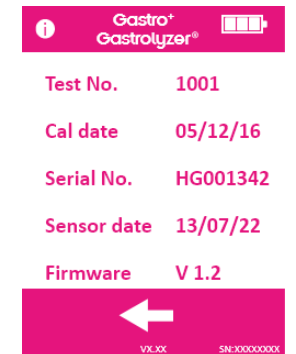

Ekran informacyjny wyświetla informacje o urządzenie i czujniku.

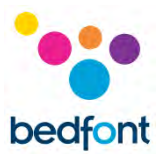

## <span id="page-7-0"></span>**Przeprowadzanie testu oddechowego**

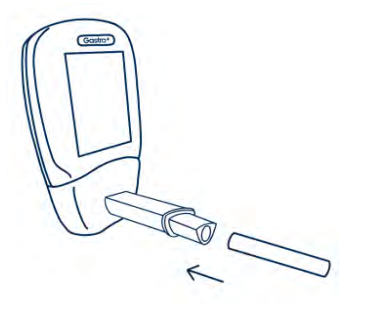

Zamocować przyrząd do pobierania próbek oddechu D-piece™ i ustnik SteriBreath™ Eco.

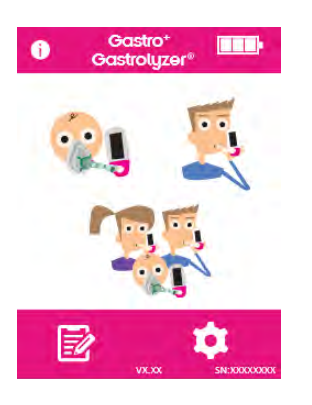

Włączyć urządzenie, naciskając raz przycisk zasilania.

Nacisnąć na ekranie ikonę testu oddechowego.

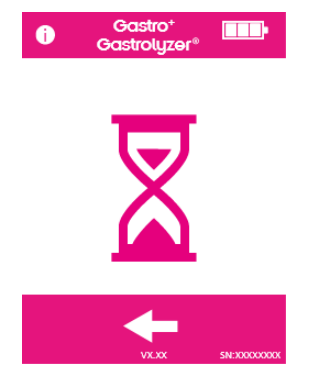

Jeśli licznik czasu jest wyświetlany, czujnik stabilizuje się.

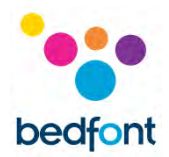

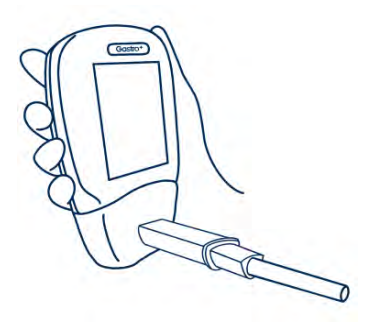

Zaczerpnąć powietrze i wstrzymać oddech przez ustawione wcześniej 15 sekund, jak pokazano na ekranie. Jeżeli pacjent nie jest w stanie wstrzymać oddechu na pełne 15 sekund, licznik czasu można regulować w ustawieniach.

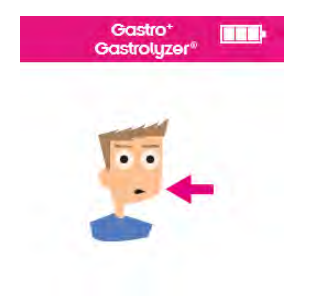

Aby anulować test oddechowy, w dowolnym momencie nacisnąć przycisk ekranu głównego.

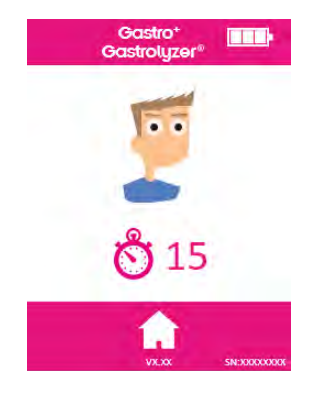

W ciągu ostatnich trzech sekund odliczania zostanie wyemitowany sygnał dźwiękowy.

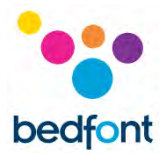

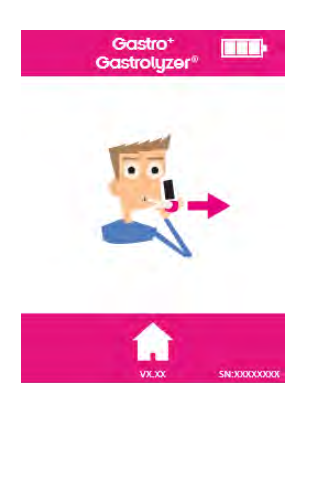

 $\overline{\phantom{a}}$ 

Powietrze wdmuchiwać powoli do ustnika, dążąc do całkowitego opróżnienia płuc.

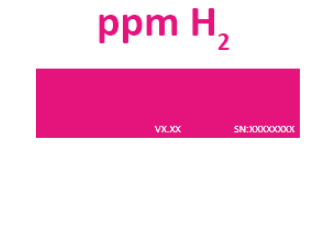

Wartość ppm wzrośnie i będzie wyświetlana na ekranie.

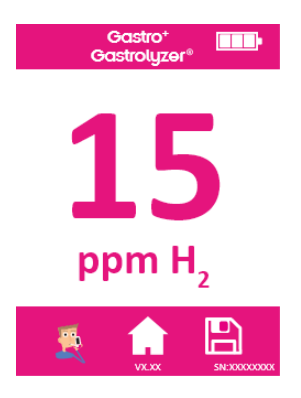

Po zakończeniu testu u dołu ekranu pojawią się ikony testu oddechowego, ekranu głównego i zapisu.

Aby powtórzyć test oddechowy, nacisnąć ikonę testu oddechowego i powtórzyć czynność.

Aby powrócić do ekranu głównego, nacisnąć ikonę ekranu głównego.

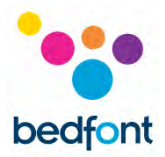

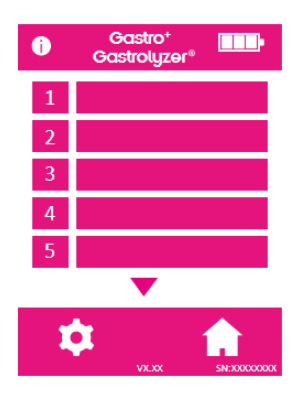

Aby zapisać odczyt, nacisnąć ikonę zapisu i wybrać odpowiedni profil pacjenta.

Pomiędzy testami wyjąć przyrząd D-piece™, aby oczyścić czujnik świeżym powietrzem.

Aby wyłączyć, nacisnąć i przytrzymaj przycisk zasilania przez 3 sekundy; urządzenie wyłączy się również po 45 minutach bezczynności, aby oszczędzać energię.

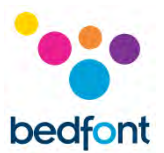

#### <span id="page-11-0"></span>**Przeprowadzanie testu z maską na twarz**

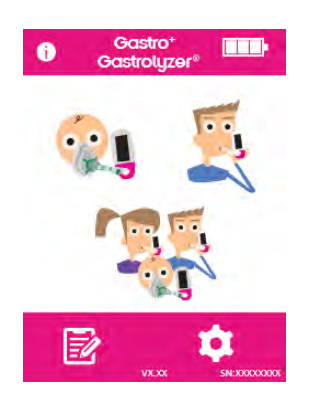

Założyć nowy system pobierania próbek z użyciem maski na twarz. Włączyć urządzenie, naciskając raz przycisk zasilania.

Nacisnąć opcję testu oddechowego z użyciem maski na twarz.

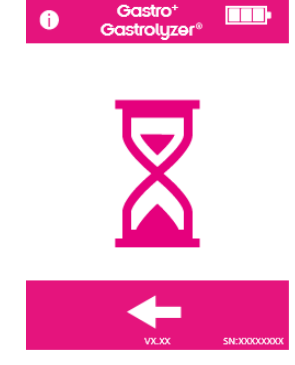

Jeśli licznik czasu jest wyświetlany, czujnik stabilizuje się.

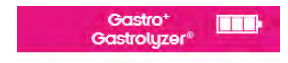

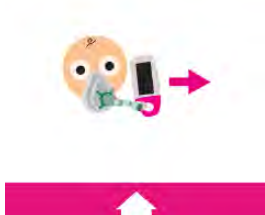

Wdychać i wydychać powietrze do maski urządzenie będzie dokonywać odczytów w czasie rzeczywistym.

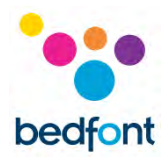

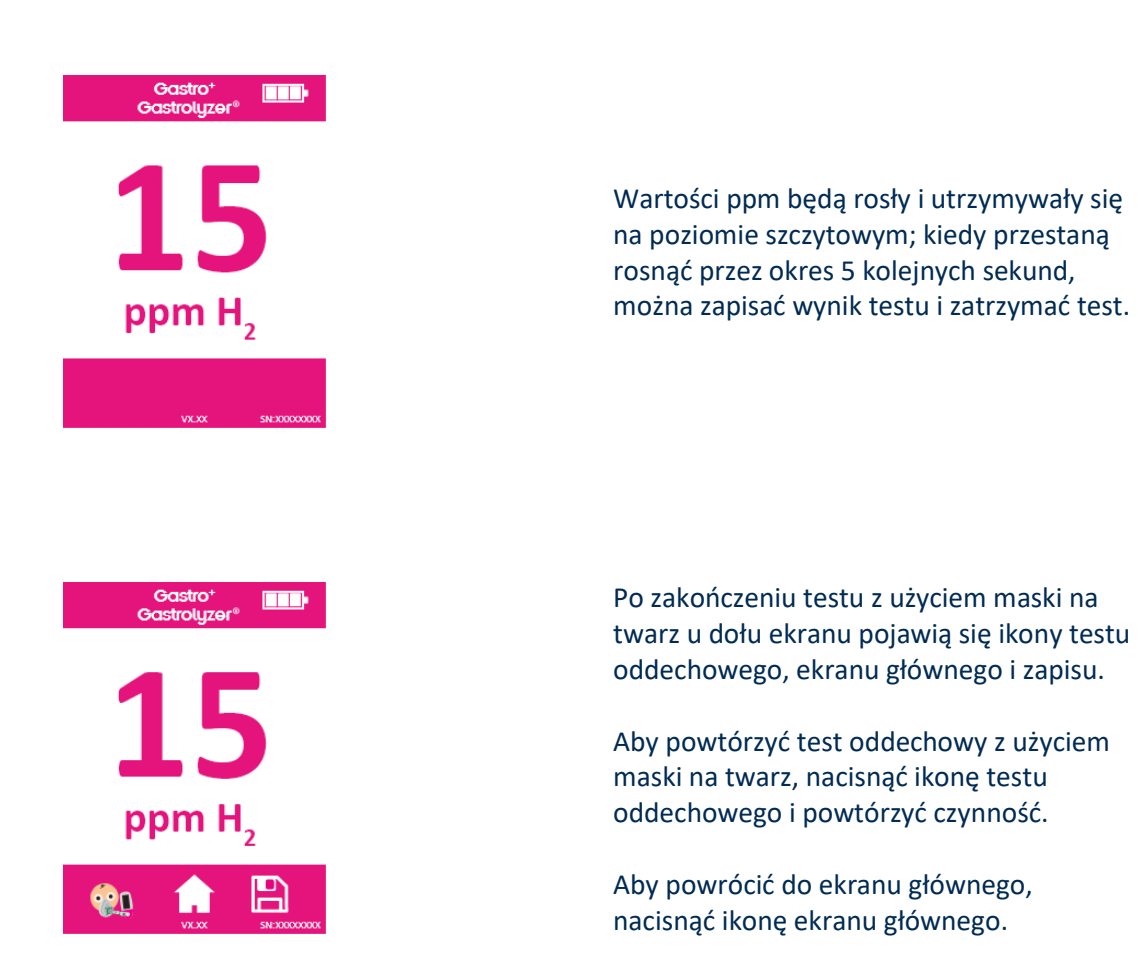

Pomiędzy testami wyjąć przyrząd do pobierania próbek z użyciem maski na twarz, aby oczyścić czujnik świeżym powietrzem.

Aby wyłączyć, nacisnąć i przytrzymaj przycisk zasilania przez 3 sekundy; urządzenie wyłączy się również po 45 minutach bezczynności, aby oszczędzać energię.

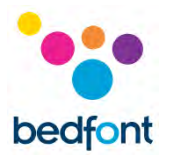

## <span id="page-13-0"></span>**Przeprowadzanie testów oddechowych u wielu pacjentów**

**OSTRZEŻENIE:** Upewnić się, że baterie są w pełni naładowane lub urządzenie jest podłączone do portu USB komputera (będzie zasilane przez USB). Jeśli urządzenie straci zasilanie w trakcie pracy w trybie automatycznego testowania, w urządzeniu pozostaną tylko zapisane wyniki, a ramy czasowe protokołów zostaną utracone.

Gastro<sup>+</sup>™ Gastrolyzer® umożliwia automatyczne testowanie do 10 pacjentów w jednej sesji, co może przekładać się na znaczne oszczędności czasu przy dużej liczbie pacjentów. Można to zrobić, wykonując następujące czynności:

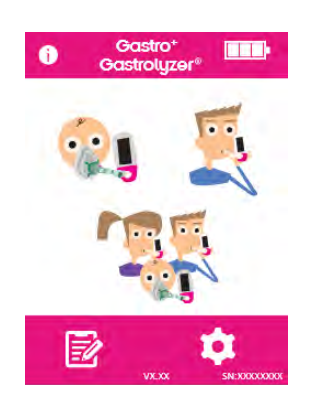

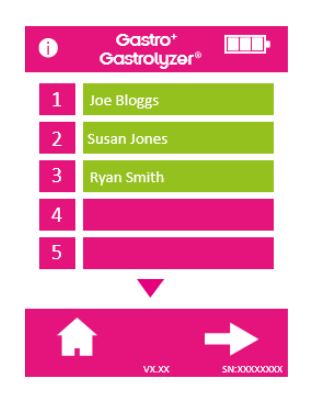

Nacisnąć ikonę wielu pacjentów na ekranie głównym; spowoduje to przejście do ekranu bazy danych pacjentów, gdzie można wybrać pacjentów, którzy zostali wcześniej dodani. Aby dodać pacjentów, należy postępować zgodnie z instrukcjami podanymi w części "Dodawanie profilu pacjenta" w niniejszej instrukcji.

Do testu można wybrać do 10 pacjentów, po prostu naciskając pola z ich nazwiskami. Wybrani pacjenci zmienią po wybraniu kolor z różowego na zielony; aby ich odznaczyć należy ponownie nacisnąć pole z nazwiskiem — powróci ono do koloru różowego.

Po wybraniu pacjentów nacisnąć strzałkę w prawo na dole ekranu, aby przejść do ekranu protokołu.

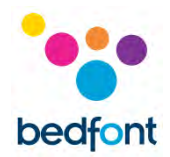

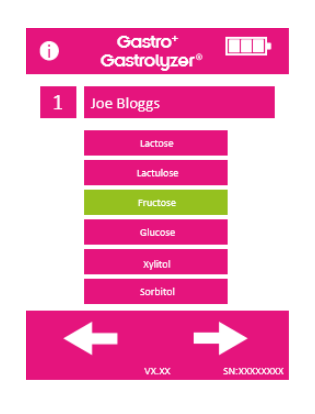

Wybrać protokół dla każdego pacjenta; jego nazwisko zostanie wyświetlone w górnej części ekranu.

Wybrać protokół, naciskając nazwę protokołu, na przykład "Lactose" — po wybraniu protokół zmieni kolor na zielony. Aby edytować ramy czasowe protokołów, należy zapoznać się z sekcją "Edycja protokołów testowych" w niniejszej instrukcji.

Nacisnąć strzałkę w prawo na dole ekranu, aby przejść do następnego pacjenta.

Po wybraniu ostatecznego protokołu i przy wyborze pacjenta podczas testu, dla pierwszego pacjenta wyświetlone zostaną trzy opcje. Nazwisko zostanie wyświetlone w górnej części ekranu.

Aby wykonać test oddechowy (uwaga: jeśli jest to próbka bazowa, przed tym punktem pacjentowi nie należy podawać substratów/cukru), należy nacisnąć i wykonać kroki 4–8 z rozdziału "Przeprowadzanie testu oddechowego" w niniejszej instrukcji.

Aby wykonać test oddechowy z użyciem maski na twarz (uwaga: jeśli jest to próbka bazowa, przed tym punktem pacjentowi nie należy podawać substratów/cukru), należy nacisnąć i wykonać kroki 3–6 z rozdziału "Przeprowadzanie testu oddechowego z użyciem maski na twarz" w niniejszej instrukcji.

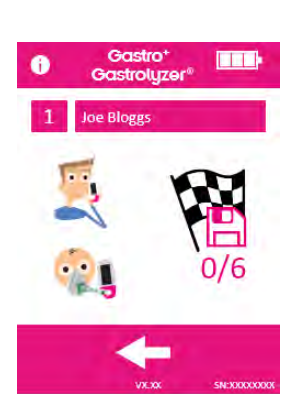

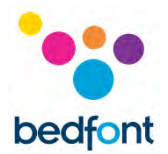

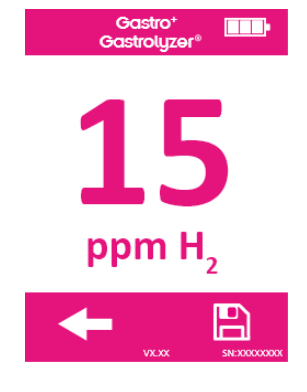

Jeśli test w jakikolwiek sposób się nie powiedzie, należy wykonać go ponownie, naciskając strzałkę wstecz na ekranie wyników, co spowoduje nadpisanie poprzedniego wyniku.

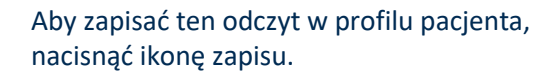

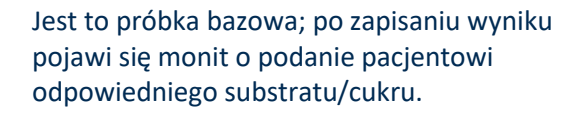

Po wykonaniu tej czynności przez pacjenta należy nacisnąć strzałkę w prawo, aby kontynuować z następnym pacjentem, co spowoduje również uruchomienie licznika czasu następnego testu oddechowego dla poprzedniego pacjenta.

Urządzenie podpowie kolejnego pacjenta, badanego w ten sam sposób.

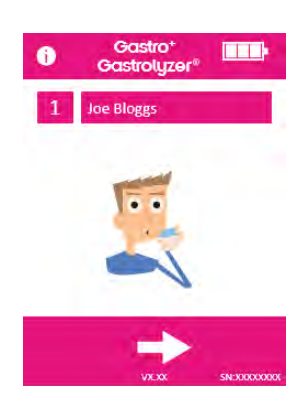

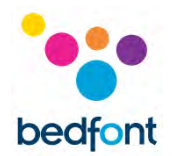

Po dostarczeniu próbki przez ostatniego pacjenta i pobraniu substratu/cukru, na ekranie pojawi się informacja o wszystkich pacjentach w sesji testowej wraz z odliczaniem czasu do następnego testu dla każdego pacjenta.

Kiedy licznik czasu dla danego pacjenta osiągnie zero, rozlegnie się alarm informujący, że następny test jest gotowy do wykonania, a nazwisko pacjenta zmieni kolor na zielony.

Wykonać następny odczyt dla tego pacjenta, naciskając jego nazwisko i postępując zgodnie z powyższymi instrukcjami.

Gdy każdy pacjent zakończy swój protokół testowy, pole z jego nazwiskiem zmieni kolor na zielony, a odczyty zostaną zapisane w profilu.

Ilość wykonanych badań i ilość pozostałych dla danego pacjenta można sprawdzić wybierając profil na ekranie sesji.

Jeśli wyniki są zadowalające przed zakończeniem sesji protokołu, sesję można zakończyć wcześniej, wybierając profil na ekranie sesji i naciskając ikonę liczby testów.

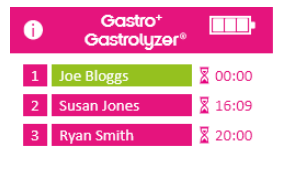

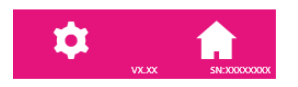

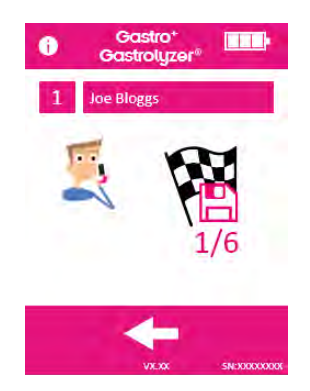

16

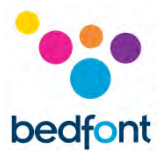

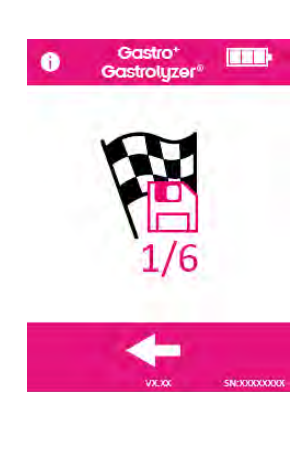

#### Potwierdzić działanie, naciskając tę samą ikonę na następnym ekranie.

**um** Gastro<sup>4</sup>  $\ddot{\bullet}$ 1 Susan Jones 2 Ryan Smith 3 Joe Bloggs

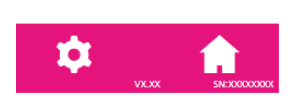

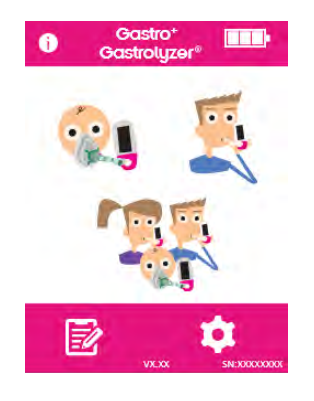

Po zakończeniu całej sesji pacjenta wszystkie pola nazwisk będą wyświetlane na zielono.

Powrócić do ekranu głównego, aby wyświetlić wyniki, naciskając ikonę profilu.

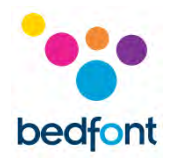

#### <span id="page-18-0"></span>**Profile pacjentów**

Gastro<sup>+</sup>™ Gastrolyzer® umożliwia skonfigurowanie w urządzeniu do 10 profili pacjenta w celu rejestrowania odczytów dla określonego profilu pacjenta, a następnie ich późniejszego pobrania przy użyciu GastroCHART™. Można to zrobić, wykonując następujące czynności:

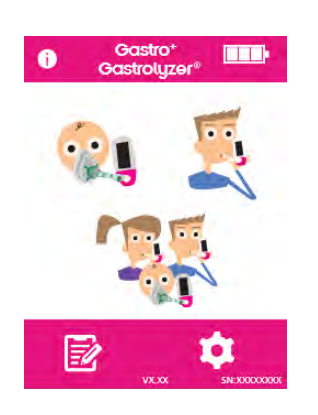

Nacisnąć ikonę profilu pacjenta na ekranie głównym.

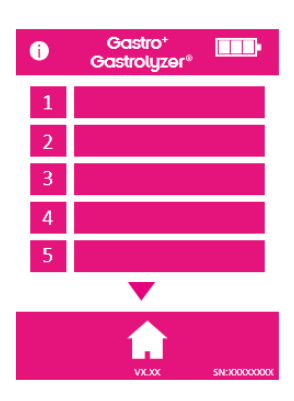

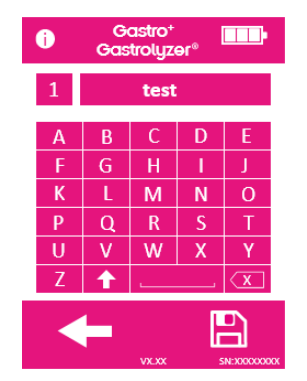

Nacisnąć profil pacjenta, aby przejść do ekranu edycji.

Ponownie nacisnąć pole profilu pacjenta, aby wprowadzić nazwę pacjenta za pomocą klawiatury.

Po zakończeniu edycji nazwy lub identyfikatora nacisnąć ikonę zapisu.

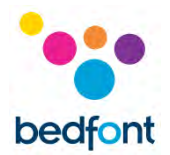

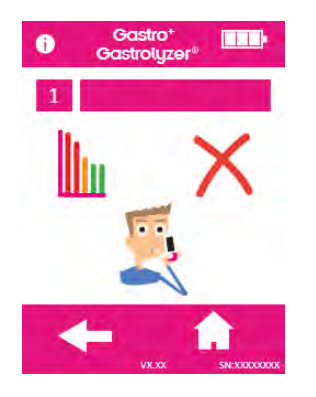

Profil pacjenta został pomyślnie utworzony. Więcej profili pacjentów można skonfigurować, naciskając strzałkę wstecz i powtarzając czynności.

Wrócić do ekranu głównego, naciskając ikonę ekranu głównego.

#### <span id="page-19-0"></span>**Wstępnie ustawione ramy czasowe protokołu**

Gastro<sup>+</sup>™ Gastrolyzer® jest wstępnie skonfigurowany z protokołami testowymi, które są zgodne z ramami czasowymi zalecanymi dla badań klinicznych.

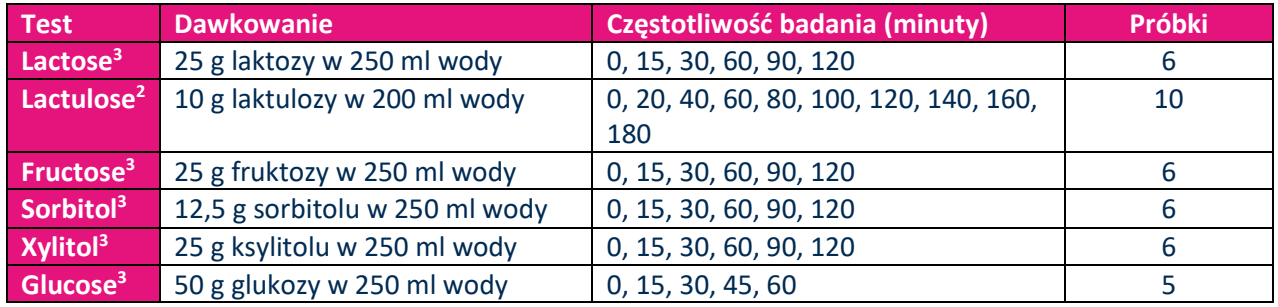

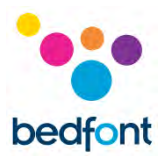

## <span id="page-20-0"></span>**Edycja ram czasowych protokołów**

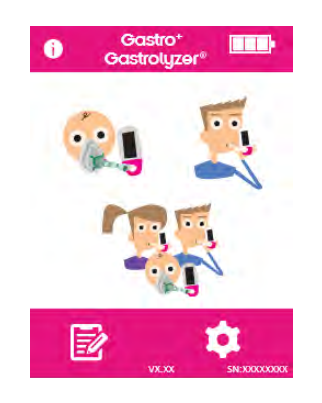

Ramy czasowe protokołów testowych można edytować z wykorzystaniem różnych wartości czasu. Nacisnąć ikonę ustawień na ekranie głównym.

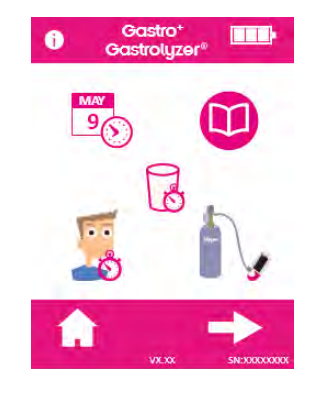

Nacisnąć ikonę protokołu.

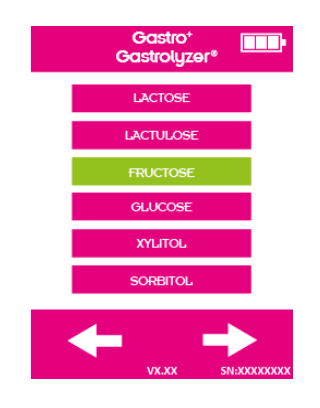

Wybrać protokół do zmiany; po wybraniu zmieni on kolor na zielony. Nacisnąć strzałkę w prawo, aby kontynuować.

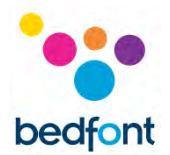

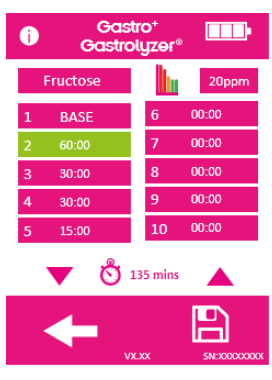

Wybrać do 10 przedziałów czasowych, naciskając pole interwału i zwiększając/zmniejszając za pomocą strzałki w górę lub w dół.

Próbka bazowa nie może być zmieniona i będzie wyświetlana opisana jako "base" (bazowa); aktywne interwały będą wyświetlane na zielono.

Po zakończeniu edycji protokołu nacisnąć ikonę zapisu. Powrócić do ekranu ustawień.

#### <span id="page-21-0"></span>**Edycja nazw protokołów**

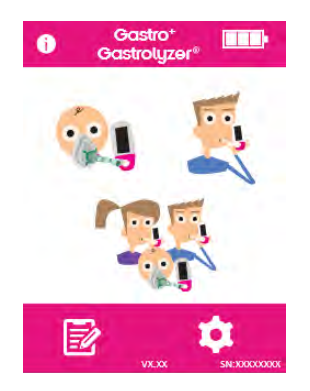

Nazwy protokołów testowych można edytować. Nacisnąć ikonę ustawień na ekranie głównym.

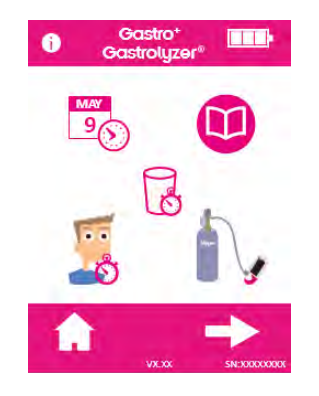

Nacisnąć ikonę protokołu.

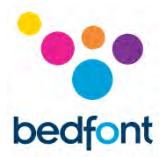

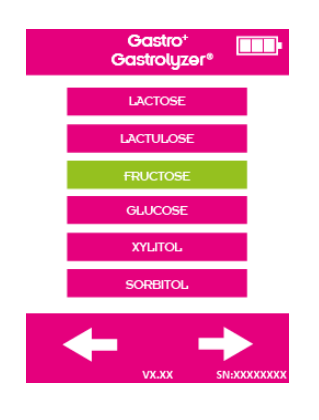

Wybrać protokół do zmiany; po wybraniu zmieni on kolor na zielony. Nacisnąć strzałkę w prawo, aby kontynuować.

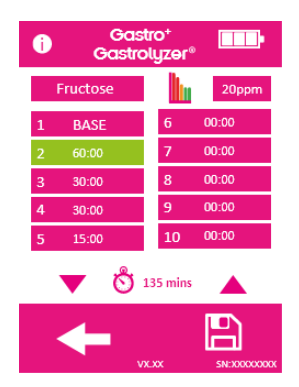

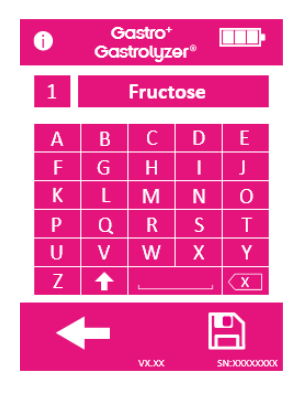

Nacisnąć nazwę protokołu w górnej części ekranu.

Wprowadzić nową lub preferowaną nazwę protokołu, korzystając z wyświetlonej klawiatury.

Nacisnąć ikonę zapisu, aby zapisać.

22

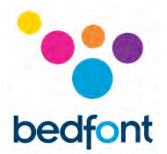

#### <span id="page-23-0"></span>**Wstępnie ustawione wartości progowe protokołu**

Poniżej znajduje się tabela interpretacyjna zawierająca ogólne wskazówki dotyczące interpretacji wartości H<sup>2</sup> w celu wsparcia diagnozy stanów chorobowych. Inne czynniki, w drodze wykwalifikowanego osądu, muszą być uwzględniane, patrząc na historię pacjenta, bieżące objawy i objawy podczas badania. Odczyty wartości H<sup>2</sup> mogą być interpretowane jako pozytywne lub negatywne przy użyciu następujących, wcześniej ustalonych progów (jest to wzrost odczytu w porównaniu z próbką bazową):

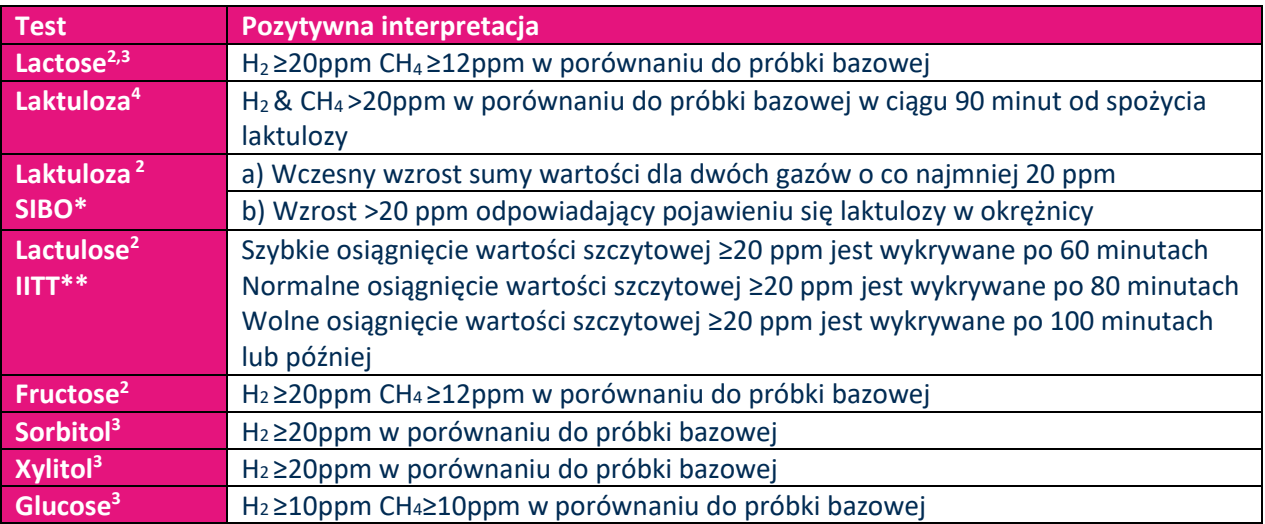

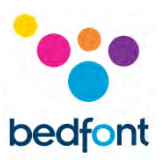

## <span id="page-24-0"></span>**Edycja wstępnie ustawionych dodatnich wartości progowych protokołu**

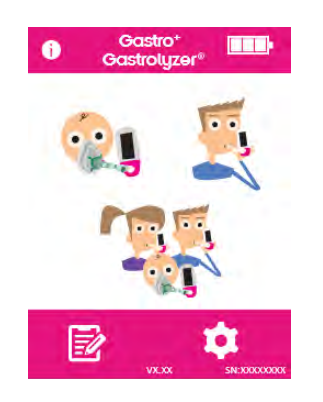

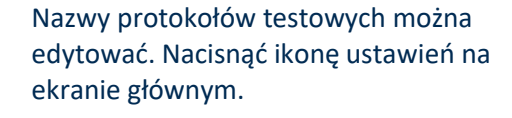

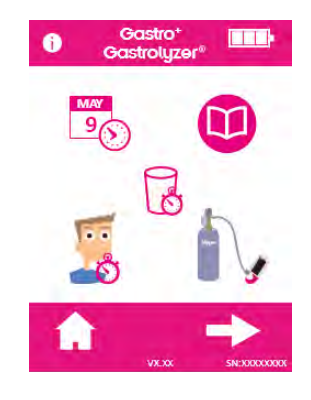

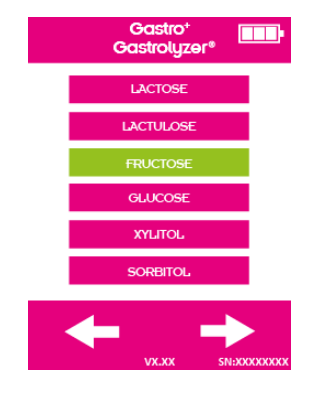

Nacisnąć ikonę protokołu

Wybrać protokół do zmiany; po wybraniu zmieni on kolor na zielony. Nacisnąć strzałkę w prawo, aby kontynuować.

24

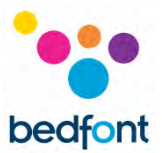

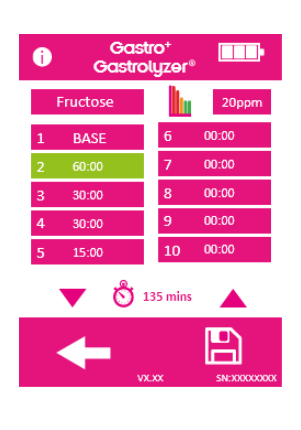

Nacisnąć ikonę wykresu i ppm.

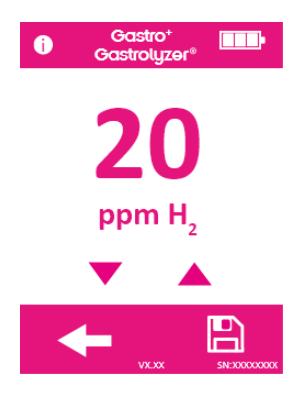

Nacisnąć strzałkę w górę lub w dół, aby zwiększyć lub zmniejszyć wartość progową.

Nacisnąć ikonę zapisu, aby zapisać.

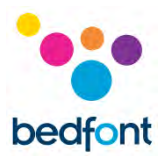

## <span id="page-26-0"></span>**Przeglądanie historii**

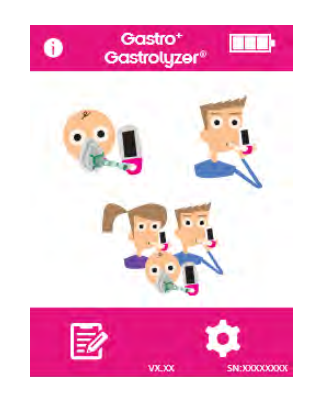

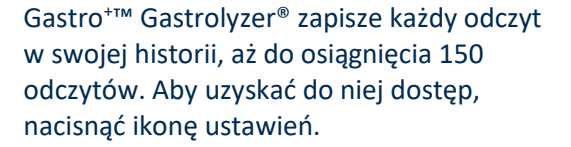

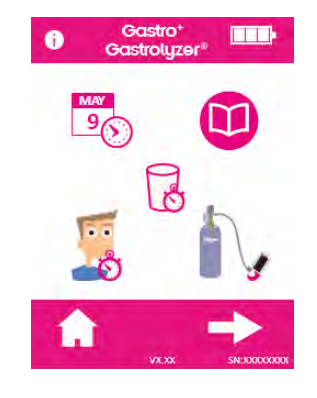

Nacisnąć ikonę historii.

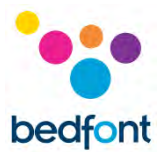

#### <span id="page-27-0"></span>**Zmiana daty i godziny**

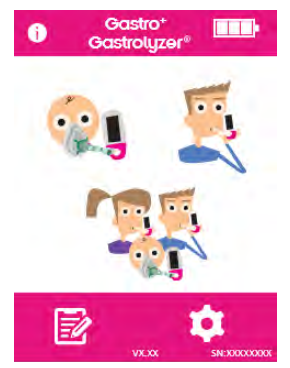

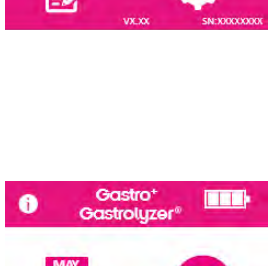

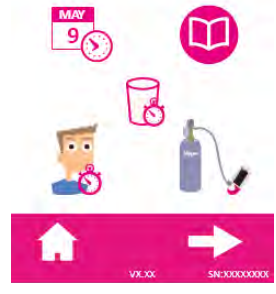

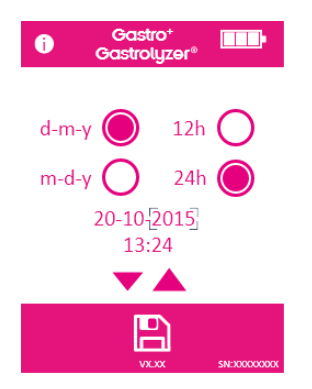

Aby zmienić datę i godzinę w urządzeniu Gastro<sup>+</sup>™ Gastrolyzer®, nacisnąć ikonę ustawień.

Nacisnąć ikonę daty i czasu.

Wybrać format daty (d-m-r lub m-d-r) oraz format godziny (12h lub 24h).

Data i godzina są następnie dostosowywane poprzez wybranie liczby i naciśnięcie strzałek w górę lub w dół w celu zwiększenia lub zmniejszenia wartości.

Zapisać ustawienia, naciskając ikonę zapisu.

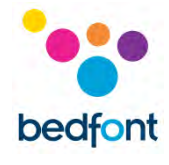

## <span id="page-28-0"></span>**Dane techniczne**

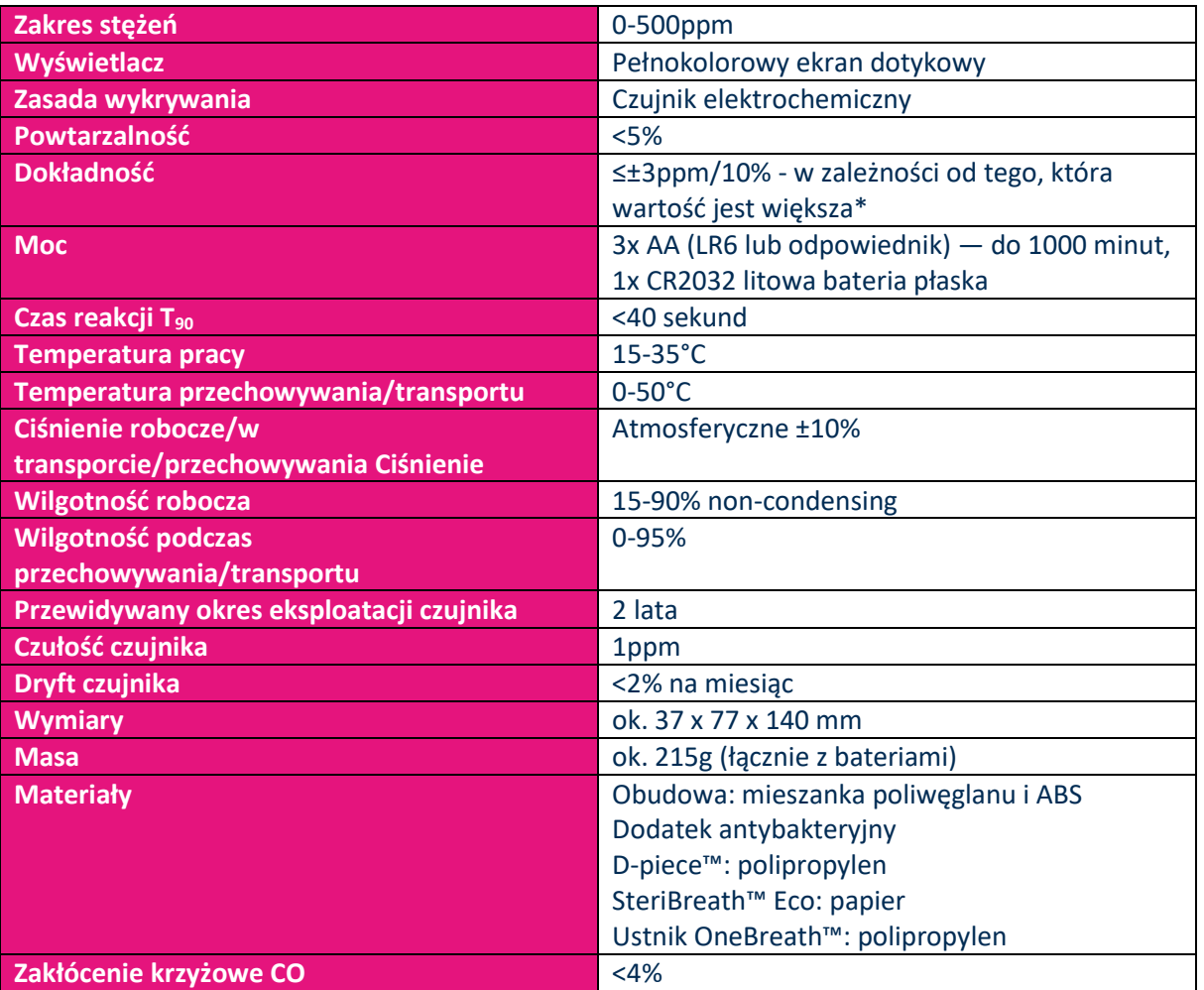

\*Odczyty >200 ppm w temperaturze pomiędzy 26–35°C mogą zmniejszyć dokładność do 15%.

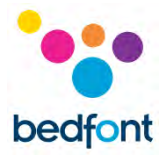

# <span id="page-29-0"></span>**Informacje dotyczące bezpieczeństwa**

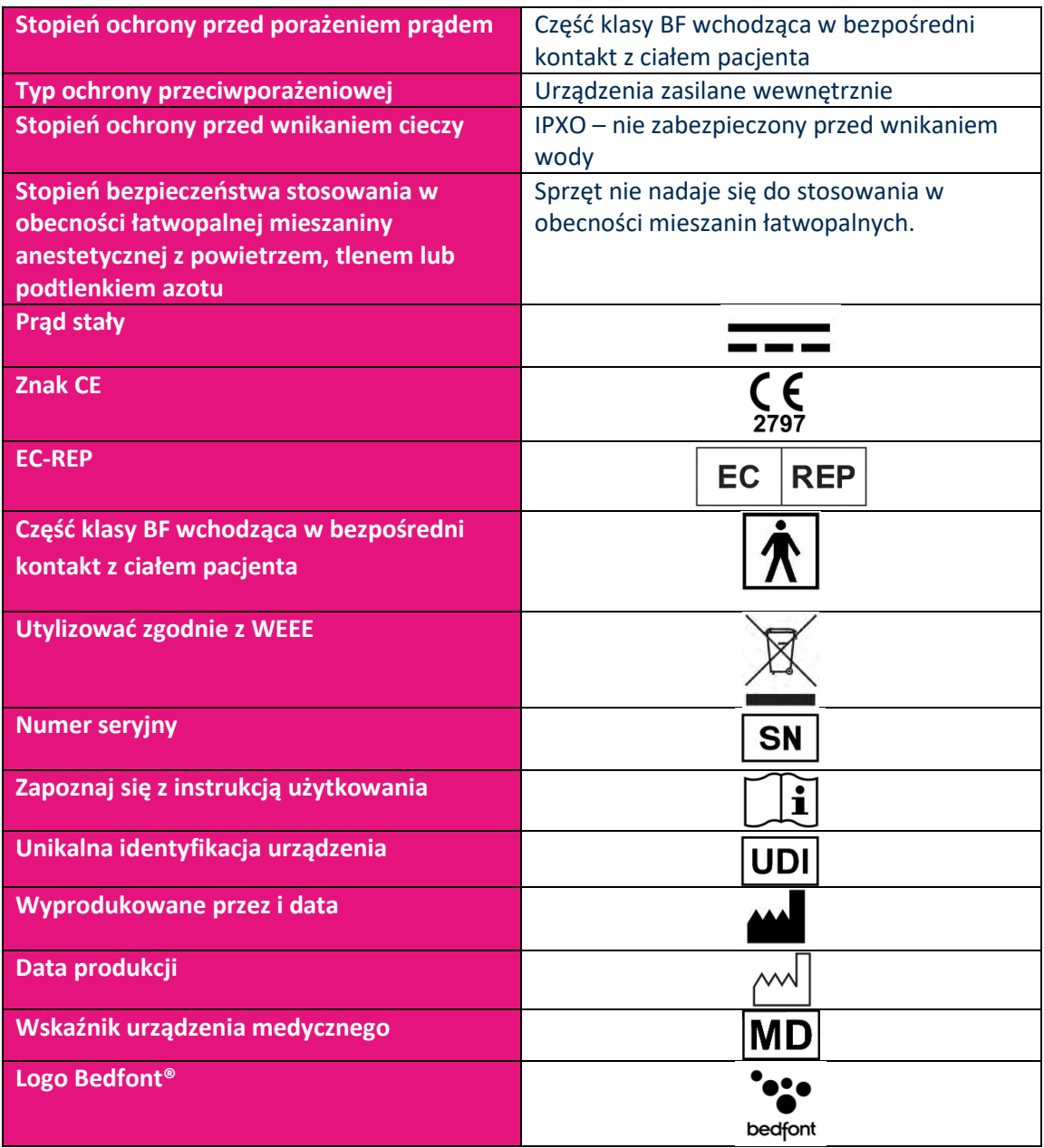

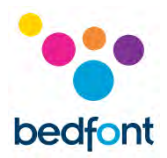

## <span id="page-30-0"></span>**Środowisko**

Produkt Gastro<sup>+</sup>™ Gastrolyzer® jest zgodny z dyrektywą 93/42/EWG dotyczącą urządzeń medycznych, zmienioną przez 2007/47/WE, oraz z normą EN 60601-1-2 dotyczącą kompatybilności elektromagnetycznej urządzeń medycznych.

**OSTRZEŻENIE:** Przenośne urządzenia do komunikacji radiowej (w tym urządzenia peryferyjne, takie jak kable antenowe i anteny zewnętrzne) nie powinny być używane w odległości mniejszej niż 30 cm (12 cali) od jakiejkolwiek części urządzenia Gastro<sup>+</sup>™ Gastrolyzer®, w tym kabli określonych przez producenta. W przeciwnym razie może dojść do pogorszenia wydajności tego urządzenia. W razie potrzeby należy przenieść to urządzenie, aby uniknąć zakłóceń.

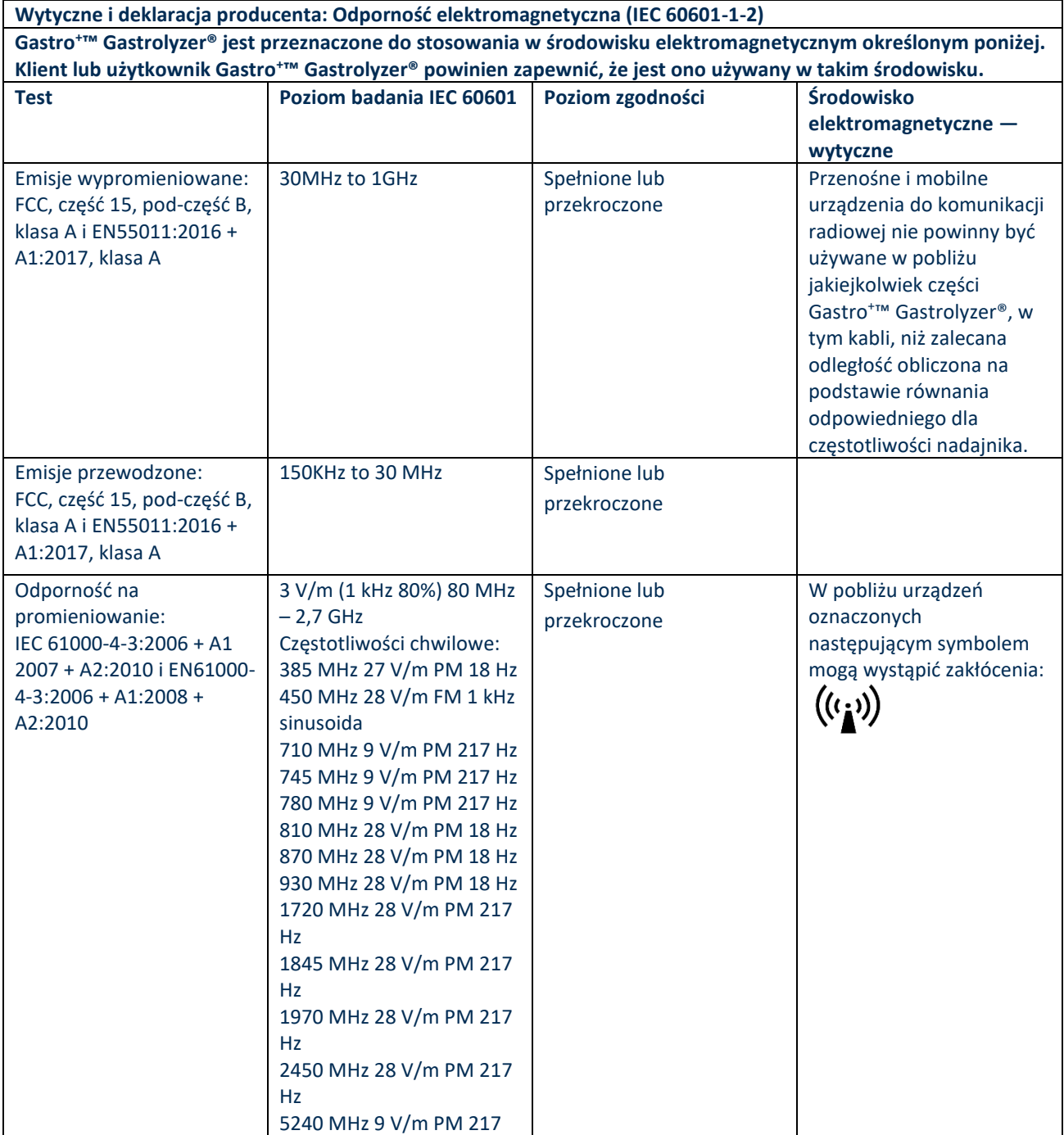

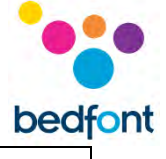

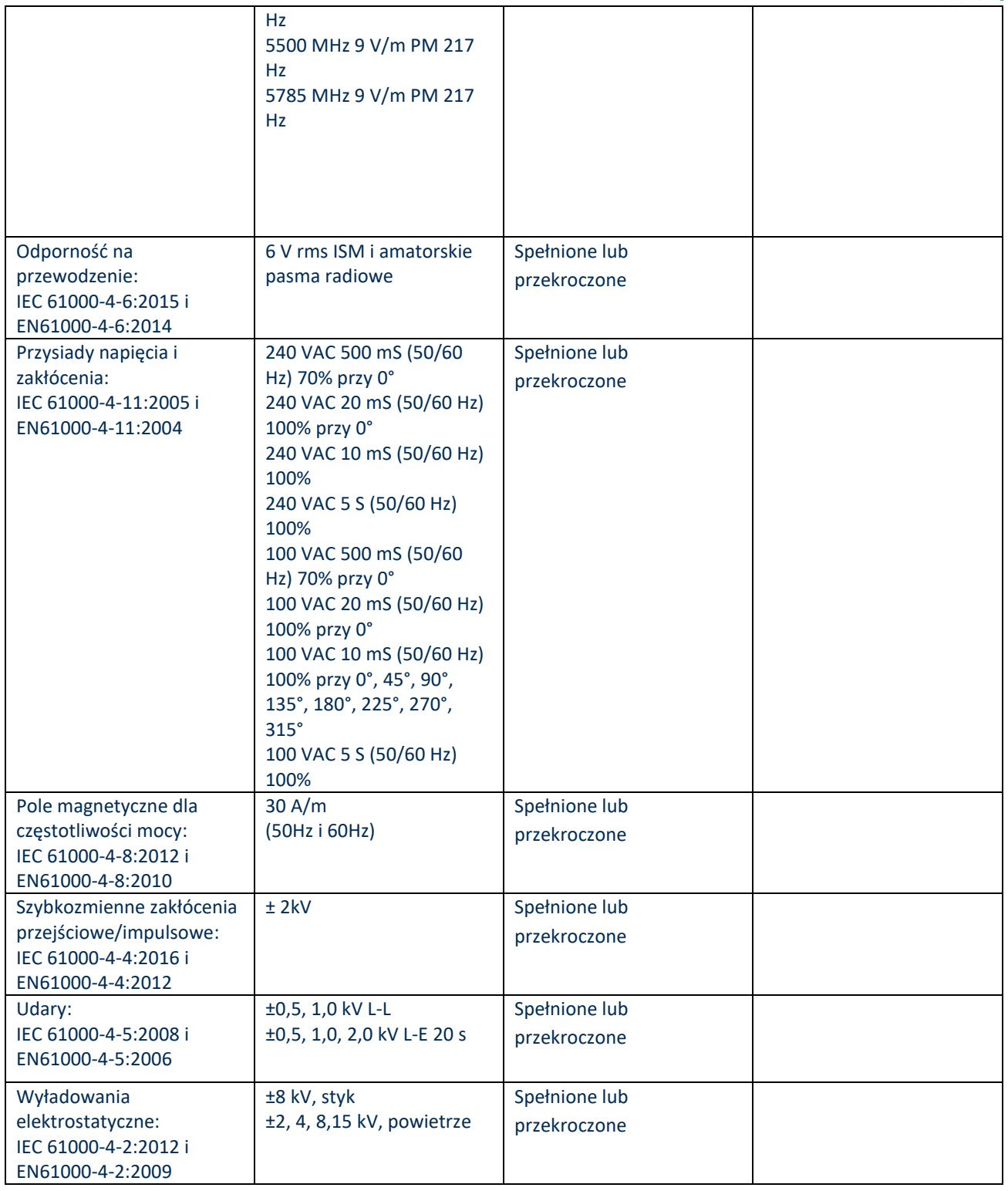

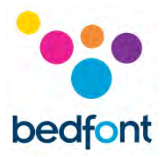

## <span id="page-32-0"></span>**Symbole na wyświetlaczu**

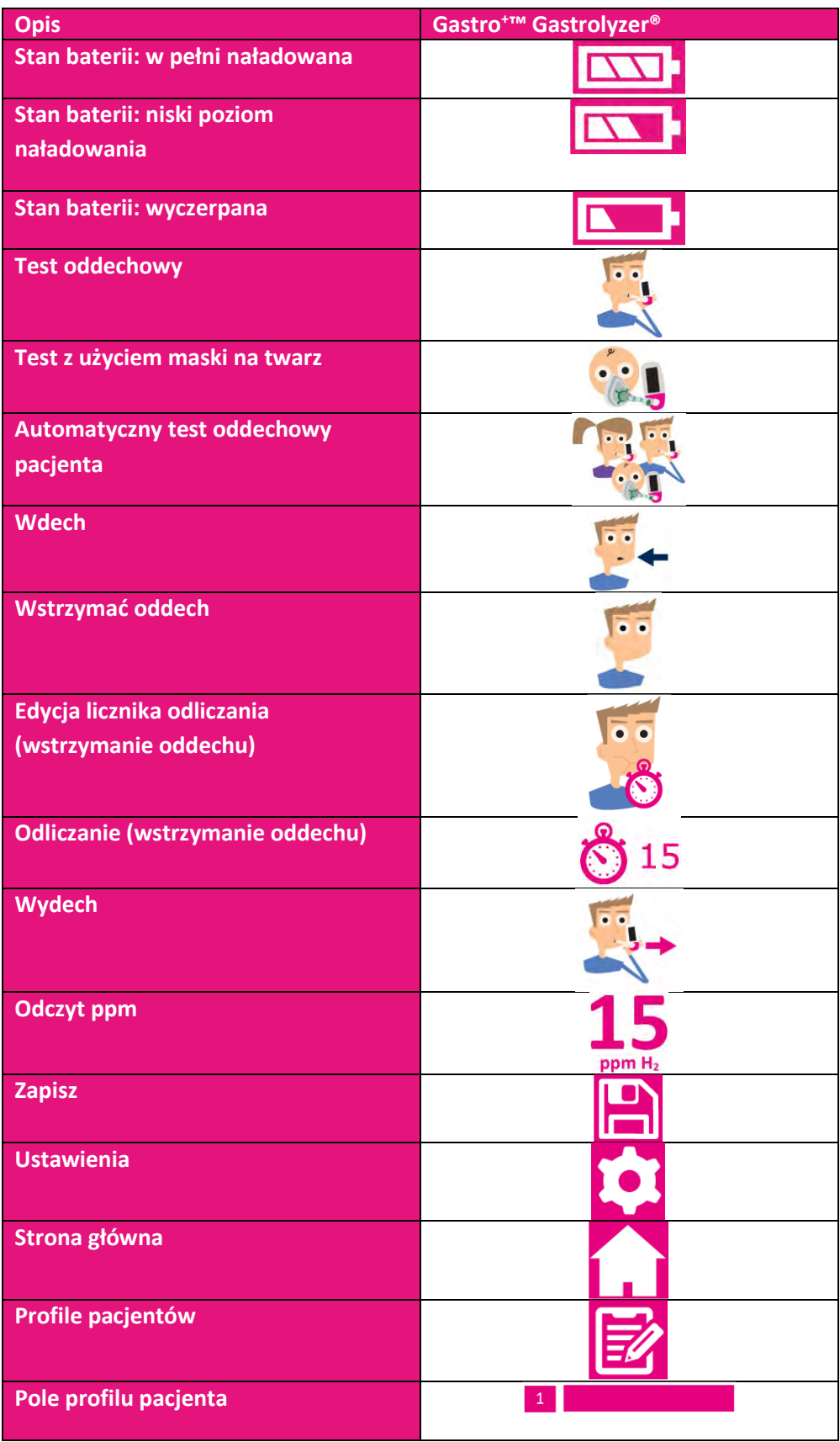

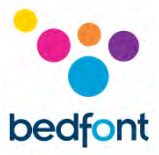

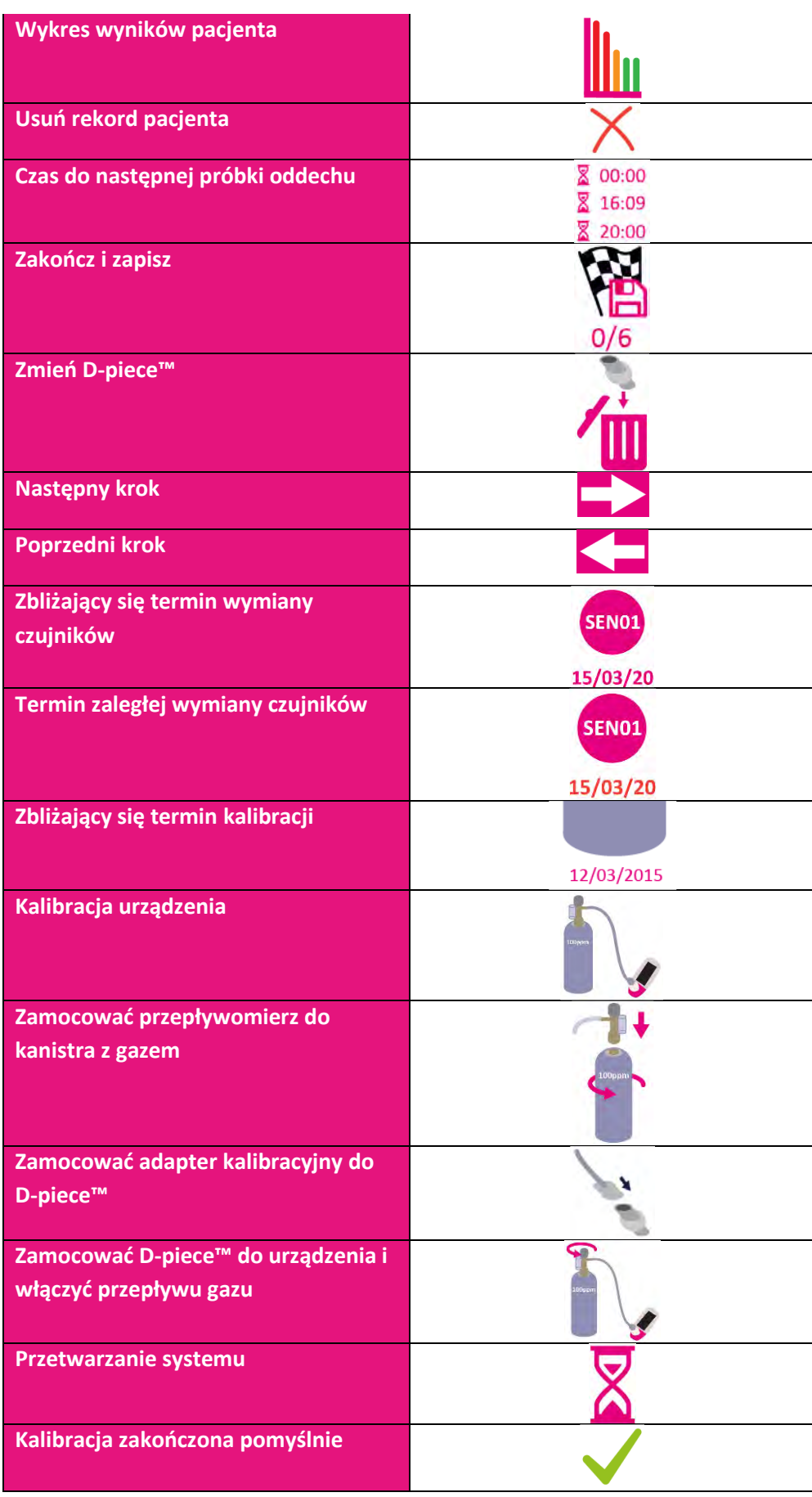

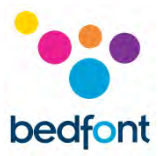

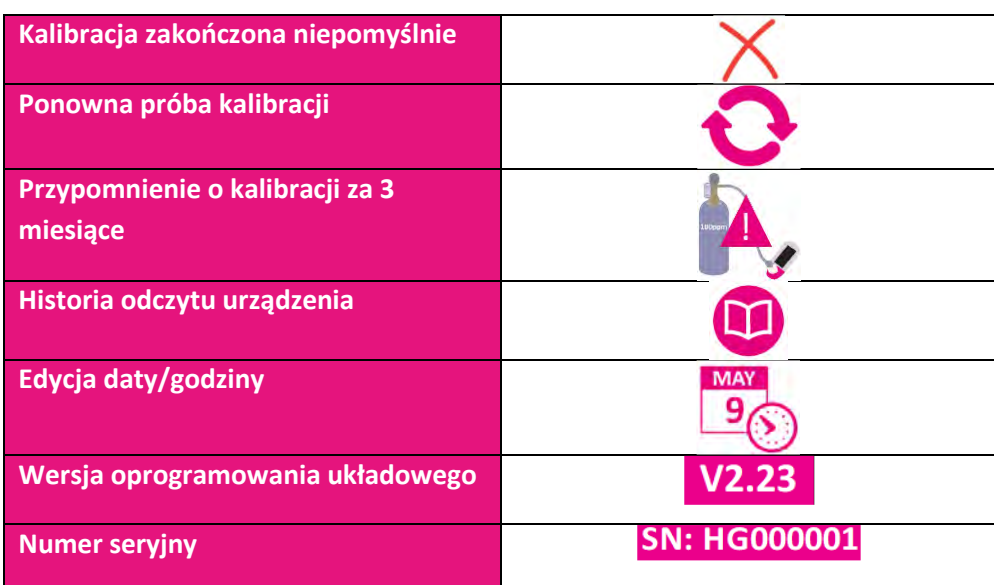

#### <span id="page-34-0"></span>**Konserwacja**

#### *Konserwacja rutynowa*

- 1. Ustniki są przeznaczone wyłącznie do użytku przez jednego pacjenta i mogą być używane maksymalnie do 3 testów.
- 2. Ręce powinny być regularnie myte zgodnie z praktyką kontroli zakażeń.
- 3. Nie podejmować prób modyfikowania urządzenia w jakikolwiek sposób lub używać akcesoriów nieprzewidzianych przez producenta. Wszelkie próby takich działań spowodują unieważnienie gwarancji i mogą zagrozić bezpieczeństwu urządzenia.
- 4. Bedfont® udostępni na życzenie szkolenie serwisowe dla odpowiednio wykwalifikowanego personelu.
- 5. Przytrzymanie przycisku resetowania przez 30 sekund spowoduje całkowite zresetowanie urządzenia, **co z kolei spowoduje usunięcie wszelkich zapisanych danych i przywrócenie wszystkich ustawień do domyślnych ustawień fabrycznych.** Po zresetowaniu urządzenia należy ustawić datę/czas i skalibrować je przed użyciem.
- 6. Baterie należy wymienić, gdy wskaże na to symbol pustej baterii.
- 7. Bedfont® zaleca wyjęcie baterii, gdy urządzenie nie jest używane przez dłuższy czasu, aby zapobiec wyciekowi.
- 8. Przyrząd D-piece™ do pobierania próbek oddechu wymieniać co 30 dni lub w przypadku widocznego zabrudzenia lub zanieczyszczenia. W przypadku produktów Gastro<sup>+</sup>™ Gastrolyzer® podczas uruchamiania pojawi się przypomnienie o konieczności wymiany przyrządu D-piece™, zob. symbol "zmień D-piece™".
- 9. Czujnik powinien być wymieniany co 5 lat; 60 dni przed wymianą czujnika zostanie wyświetlony symbol "odliczania do wymiany czujnika" z datą, kiedy czujnik powinien zostać wymieniony. Ten komunikat można zignorować, naciskając ikonę ekrany głównego, aż nadejdzie data, w której czujnik powinien zostać wymieniony — wtedy wyświetlony zostanie symbol "wymień czujnik". Wymienić czujnik samodzielnie po uprzednim przeszkoleniu przez autoryzowanego inżyniera firmy Bedfont® lub przesłać do wymiany do firmy Bedfont® lub jej lokalnego przedstawiciela.

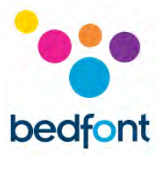

#### *Czyszczenie*

- 1. Gastro<sup>+</sup>™ Gastrolyzer® został stworzony w technologii dodatek antybakteryjny dla optymalnej kontroli zakażeń i ma udowodnioną skuteczność ochrony antybakteryjnej. 'Bedfont® zaleca, aby pomiędzy każdym badaniem pacjenta przetrzeć instrument, jak również zewnętrzne powierzchnie D-piece™ za pomocą bezalkoholowej chusteczki, która jest specjalnie przeznaczona do tego celu. Lista zatwierdzonych chusteczek dostępna jest tutaj: [https://www.bedfont.com/cleaning-bedfont-devices.](https://www.bedfont.com/cleaning-bedfont-devices) Przyrząd Dpiece™ nie jest przeznaczony do sterylizacji.
- 2. NIGDY nie używać alkoholu ani środków czyszczących zawierających alkohol lub inne rozpuszczalniki organiczne, ponieważ długie wystawienie na działanie tych oparów powoduje uszkodzenie czujnika H<sup>2</sup> znajdującego się wewnątrz.
- 3. W żadnym wypadku nie zanurzać przyrządu ani ochlapywać go jakąkolwiek cieczą.

## <span id="page-36-0"></span>**Kalibracja**

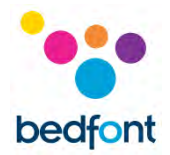

Gastro<sup>+</sup>™ Gastrolyzer® jest kalibrowane w temperaturze 21°C (±4°C) przed opuszczeniem Bedfont®. Urządzenie powinno być kalibrowane w temperaturze 21°C (±4°C), ponieważ jest to temperatura, w której zalecamy jego użytkowanie.

Gastro<sup>+</sup>™ Gastrolyzer® powinno być kalibrowany co trzy miesiące; podczas uruchamiania urządzenia wyświetlone zostanie przypomnienie o konieczności przeprowadzenia zbliżającej się kalibracji. Wymagany gaz kalibracyjny to wodór o stężeniu 100 ppm w powietrzu.

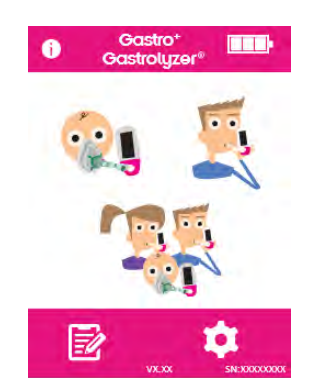

Włączyć urządzenie, naciskając raz przycisk zasilania.

Nacisnąć ikonę ustawień.

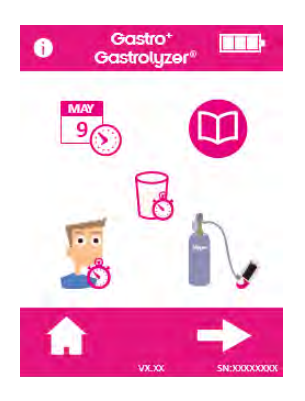

Nacisnąć raz ikonę butli, aby kontynuować.

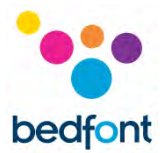

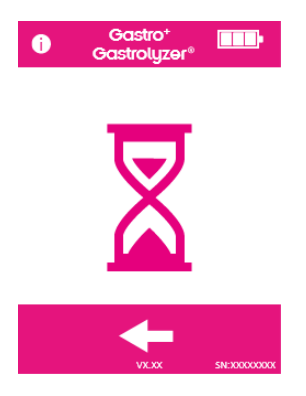

Urządzenie musi zostać wyzerowane — nastąpi to automatycznie.

Na tym etapie nie podłączać gazu.

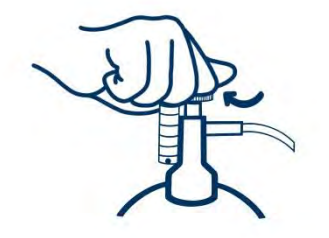

Upewnić się, że zawór regulacji dokładnej znajduje się w pozycji wyłączonej.

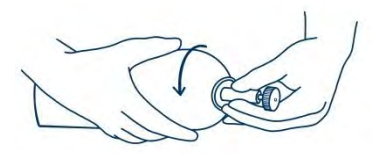

Przykręcić zawór precyzyjnego sterowania i zespół wskaźnika przepływu do zbiornika gazu. Najlepiej zrobić to wkręcając pojemnik z gazem w zawór.

Po pomyślnym przeprowadzeniu tej operacji na ekranie zostanie wyświetlony pierwszy etap procesu kalibracji.

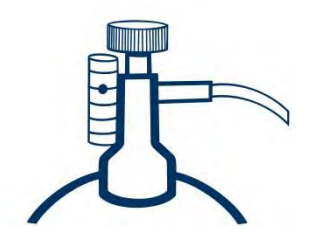

Umożliwić przepływ gazu z prędkością 0,5 litra na minutę.

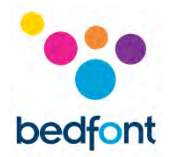

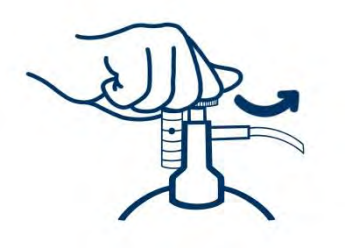

Pozwolić na przepływ gazu przez urządzenie przez czas trwania badania, ponownie urządzenie prędkość przepływu.

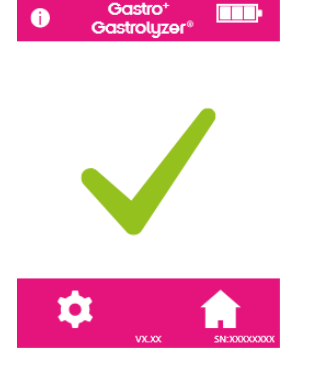

Pomyślnie przeprowadzona kalibracja zostanie zasygnalizowana ikoną zaznaczenia; nacisnąć ikonę ekranu głównego, aby powrócić do ekranu głównego.

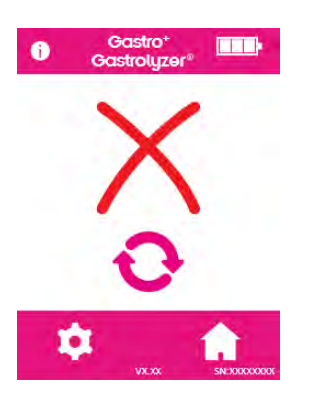

Nieudana kalibracja zostanie zasygnalizowana ikoną czerwonego krzyżyka; nacisnąć ikonę strzałki obrotowej, aby ponowić próbę kalibracji — jeśli problem będzie się powtarzał, zob. "Rozwiązywanie problemów" lub skontaktować się telefonicznie z lokalnym dostawcą produktów Bedfont®.

Wrócić do ekranu głównego, naciskając ikonę ekranu głównego.

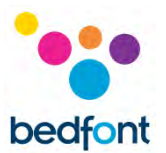

## <span id="page-39-0"></span>**Rozwiązywanie problemów**

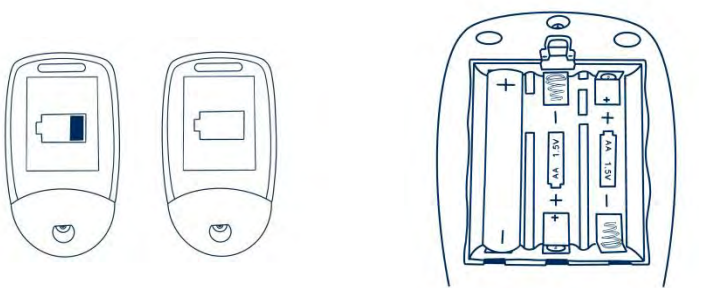

#### *Urządzenie nie uruchamia się*

Jeśli urządzenie nie włącza się prawidłowo, wymień baterie. Upewnić się, że baterie są umieszczone prawidłowo, zgodnie z symbolami wytłoczonymi w elemencie z tworzywa sztucznego.

#### <span id="page-39-1"></span>**Oprogramowanie GastroCHART™ — podłączanie do komputera**

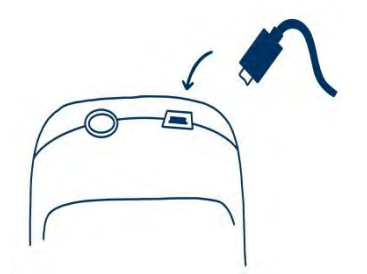

Umieścić jeden koniec przewodu połączeniowego w gnieździe USB w górnej części produktu Gastro<sup>+™</sup> Gastrolyzer®.

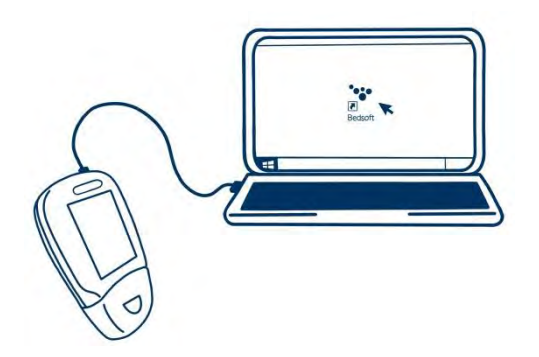

Podłączyć drugi koniec do portu USB w komputerze.

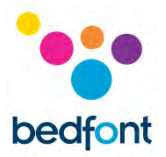

Przed uruchomieniem oprogramowania upewnić się, że Gastro<sup>+</sup>™ Gastrolyzer® jest podłączone do komputera i włączone. Kliknąć dwukrotnie ikonę GastroCHART™ na komputerze, aby uruchomić program. Informacje na temat obsługi GastroCHART™ można znaleźć w dostarczonej dokumentacji. GastroCHART™ jest dostępne do pobrania NIEODPŁATNIE na stronie [https://www.gastrolyzer.com.](https://www.gastrolyzer.com/)

### <span id="page-40-0"></span>**Procedura zwrotów**

Jeśli Gastro<sup>+</sup>™ Gastrolyzer® wymaga naprawy, przed zwrotem jakichkolwiek towarów należy skontaktować się z lokalnym działem obsługi klienta Bedfont®, dystrybutorem lub dostawcą.

- 1. Do działu napraw klienta należy dostarczyć numer seryjny urządzenia i opis usterki. Po otrzymaniu tych informacji zostanie nadany numer zwrotu/potwierdzenia. Przy zwrocie urządzenia prosimy o podanie numeru zwrotu/potwierdzenia na zewnętrznej stronie opakowania i upewnienie się, że numer telefonu, numer faksu i pełny adres zwrotny są wyraźnie podane.
- 2. Przed odesłaniem produktu należy go również odkazić zgodnie z lokalnymi przepisami. Bedfont® może dostarczyć certyfikat potwierdzenia odkażenia do wypełnienia, który również musi zostać przytwierdzony na zewnątrz opakowania. W przeciwnym razie produkt zostanie poddany procedurze odkażania Bedfont® i opóźni to serwis/naprawę oraz może pociągnąć za sobą dodatkowe koszty.
- 3. Bedfont® zaleca, aby przy zwrocie urządzeń korzystać z usług firmy kurierskiej. Umożliwia to ubezpieczenie towarów na wypadek utraty lub uszkodzenia w transporcie. Po otrzymaniu towaru zostanie przesłana wiadomość e-mail z informacją o tym fakcie.
- 4. Jeśli urządzenie zostało zwrócone do naprawy, zostanie ono zbadane i zostanie wysłany "raport inżyniera" oraz kosztorys naprawy, który będzie zawierał również formularz autoryzacji. Formularz autoryzacji należy wypełnić i upewnić się, że podany został "numer oficjalnego zamówienia". Jeśli nie można podać "oficjalnego numeru zamówienia", prosimy o kontakt z działem napraw klienta.
- 5. Jeśli urządzenie oraz konkretna usterka są nadal objęte gwarancją, zob. rozdział "Gwarancja" w niniejszej instrukcji — Bedfont® naprawi urządzenie i zwróci je z "raportem inżyniera", bez żadnych opłat.
- 6. Jeżeli naprawa nie zostanie przeprowadzona, zostanie naliczona opłata manipulacyjna. Należy się upewnić, że wypełniony formularz autoryzacji z "oficjalnym numerem zamówienia" został zwrócony.
- 7. Sprzęt zostanie zwrócony jak tylko Bedfont® otrzyma wszystkie odpowiednie dokumenty. Jeżeli urządzenie nie jest już objęte gwarancją, zostanie naliczona opłata za przewóz.

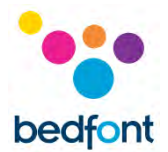

#### <span id="page-41-0"></span>**Gwarancja**

Bedfont<sup>®</sup> Scientific Limited gwarantuje, że produkt Gastro<sup>+™</sup> Gastrolyzer<sup>®</sup> i czujnika H<sub>2</sub> (z wyłączeniem baterii) będzie wolny od wad materiałowych i produkcyjnych przez okres dwóch lat od daty wysyłki. Jedyne zobowiązanie Bedfont® w ramach niniejszej gwarancji ogranicza się do naprawy lub wymiany, według własnego uznania, każdego elementu objętego niniejszą gwarancją, gdy taki element zostanie zwrócony w stanie nienaruszonym i po przedpłacie do Bedfont® lub lokalnego przedstawiciela.

Niniejsza gwarancja automatycznie traci ważność, jeśli nieupoważniony personel naprawiał, modyfikował, usuwał etykiety unieważniające lub ingerował w urządzenie w inny sposób, bądź jeżeli urządzenie było przedmiotem niewłaściwego użytkowania, zaniedbania lub wypadku.

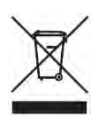

Nigdy nie wyrzucać żadnych urządzeń elektronicznych ani baterii wraz z odpadami domowymi. Po zakończeniu okresu użytkowania produktu należy skontaktować się z firmą Bedfont® lub jej dystrybutorem w celu uzyskania instrukcji dotyczących utylizacji.

#### <span id="page-41-1"></span>**Literatura**

- 1. Levitt, M.D. (1969): Production and excretion of hydrogen gas in man. New Engl. J.Med. 281:122-127
- 2. Biolab Medical Unit; Nutritional and Environmental Medicine; London England. Breath Hydrogen and Methane February 2012. Available at http://www.biolab.co.uk/docs/bhydro.pdf
- 3. Ledochowski M. Ledochowski E. Hydrogen Breath Tests 2008; Available from Bedfont® Scientific Ltd
- 4. Pimental M. et al Methane Production during Lactulose Breath Test is Associated with Gastrointestinal Disease Presentation. Digestive Diseases and Sciences. Vol. 48 No. 1 2003
- 5. Health Protection Agency (HPA). Porton Down, Report No. 43/06. Pp. 10-11
- 6. 'An Evaluation of Filtration Efficiencies Against Bacterial and Viral Aerosol Challenges'' Report No. 17/001

#### <span id="page-41-2"></span>**Producent odpowiedzialny i osoby do kontaktu**

Bedfont® Scientific Ltd. Station Yard, Station Road, Harrietsham, Maidstone, Kent, ME17 1JA Wielka Brytania

www.gastrolyzer.com [ask@bedfont.com](mailto:ask@bedfont.com) 0044 1622 851122

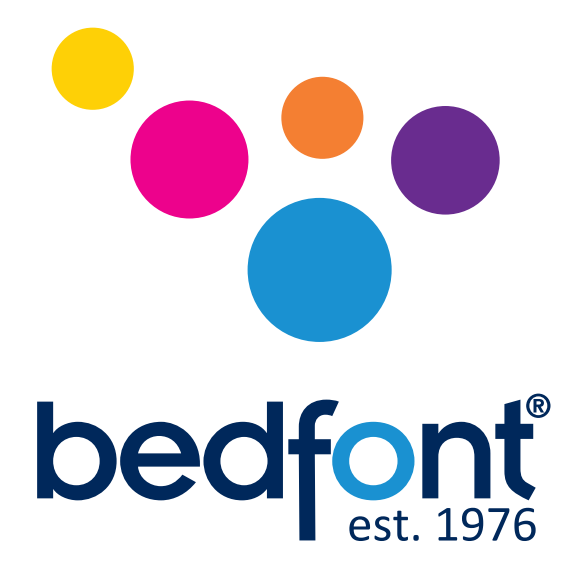

# *Nasza rodzina wprowadza innowacje w zakresie zdrowia dla siebie.*

Odwiedzać www.bedfont.com/resources aby wyświetlić ten dokument w innych językach.

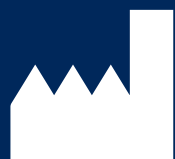

Bedfont® Scientific Ltd. Station Road, Harrietsham, Maidstone, Kent, ME17 1JA England Tel: +44 (0)1622 851122 Fax: +44 (0)1622 854860 Email: ask@bedfont.com Web: www.bedfont.com

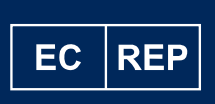

Stephen Rowe Cristimar E4-1 Ave Juan Carlos I Los Cristianos, Arona, 38650 Santa Cruz de Tenerife, Spain

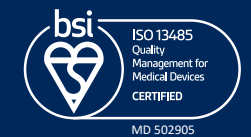

© Bedfont® Scientific Limited 2023

Wydanie 13 - Grudzień 2023, Part No: LAB678\_PL Bedfont® Scientific Limited zastrzega sobie prawo do zmiany lub aktualizacji swojej literatury bez wcześniejszego powiadomienia. Zarejestrowany w: Anglii i Walii. Zarejestrowany nr: 1289798